## ATHOC CDNS

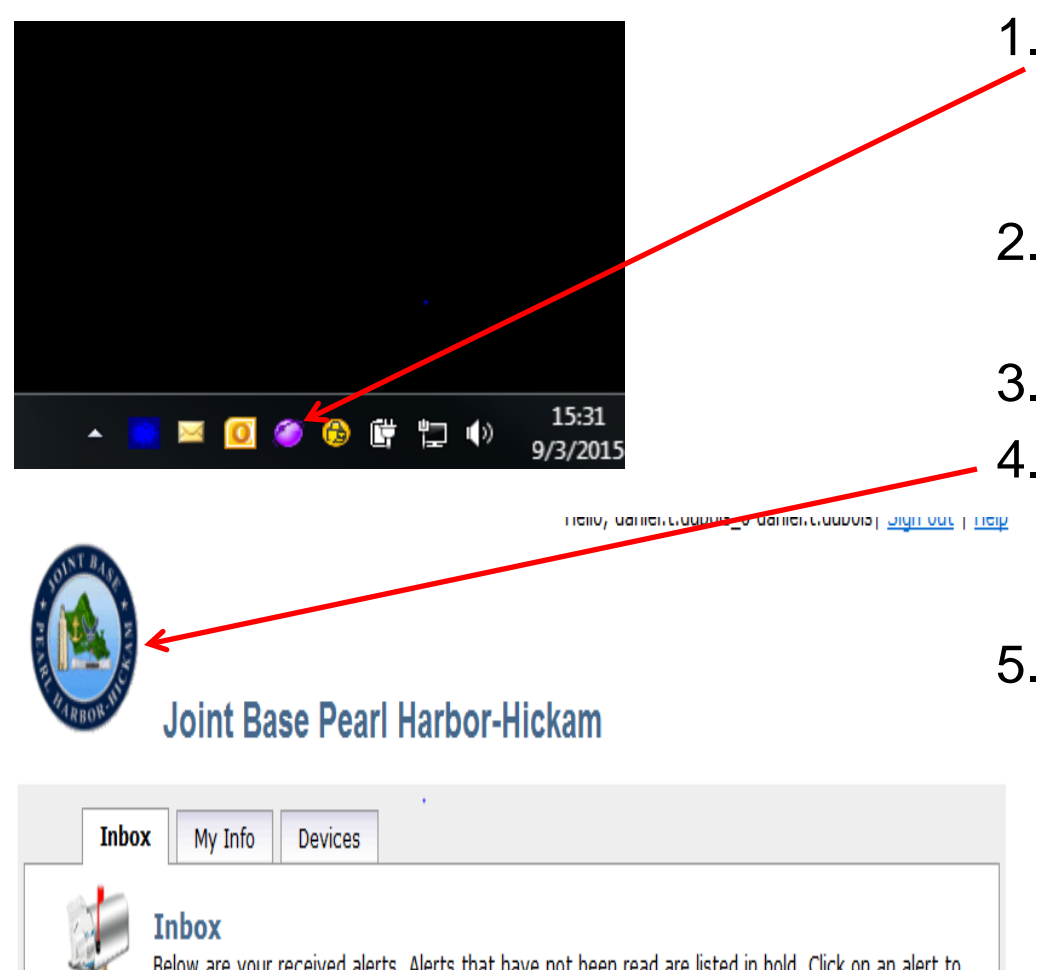

PEAR

Below are your received alerts. Alerts that have not been read are listed in bold. Click on an alert to view details and respond where relevant.

- Click on the purple globe in the bottom right on the task bar.
- 2. Click on Access Self **Service**
- 3. They will get this screen
- 4. If they see the JBPHH Logo they are still associated with JBPHH
- 5. They need to contact NMCI and change their email address in the global to reflect their new command.

## ATHOC CDNS

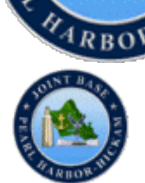

**PEA<sup>R</sup>** 

## **Joint Base Pearl Harbor-Hickam**

Inbox

## **User Information**

My Info

AUTHORITY: DODINST 6055.17, OPNAVINST 3440.17, CNICINST 3440.17, UFC 4-021-01, SORN 1754-4, PRINCIPAL PURPOSE(S): Computer Desktop Notification System (CDNS) serves as part of the Navy Region and Installation Mass Notification System (MNS). CDNS provides pop-up messages to the workstations attached to DoD Networks. In addition, CDNS has the capability to notify members in the database, via electronic mail and telephone, of real-world and exercise threat conditions. ROUTINE USE(S): The system utilizes primarily workstation pop-up messages for emergency alert notification but can utilize additional communications mediums based on the event severity. This can include telephonic alert message to the work, home, mobile phones and text based messages via electronic mail address and Short Message Service (SMS). Additionally, a report can be printed to document confirmation that an alert message was received by the person(s). DISCLOSURE: Disclosure is required for military and key-civilians and voluntary for non-key civilians. Failure to disclose information would result in not being notified of mission or natural disaster alert notifications. Fields marked with \* are mandatory.

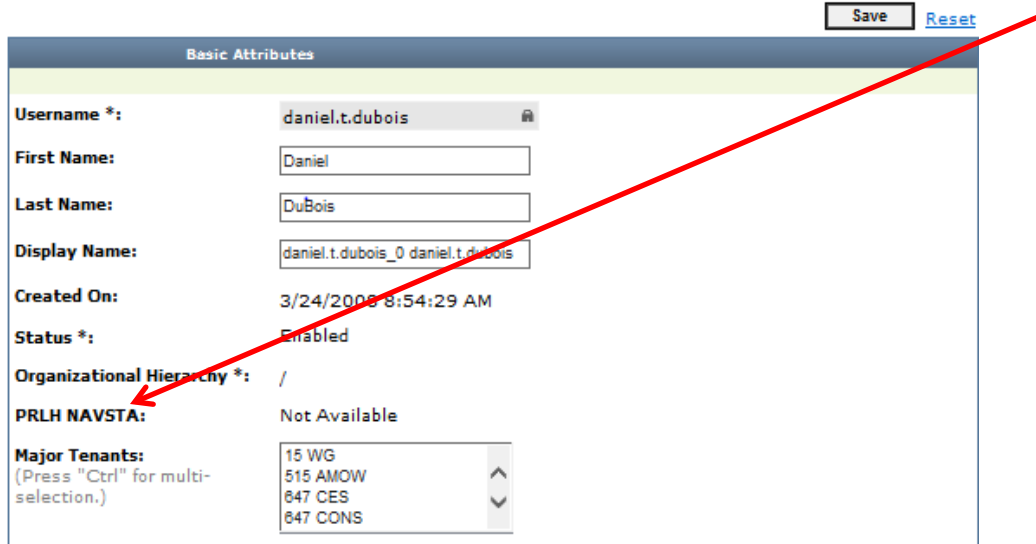

- 6. If it has their command log then
- 7. Click on My Info Tab look
- 8. Look here for the command you are associated with
- 9. If it is still PRLH NAVSTA
	- 10. Contact NMCI and change their email address in the global to reflect their new command.
	- 11. It may take  $48 72$  hours for all changes to take effect.